## Instal·lació del controlador per a una placa *bq Zum Core* en *MS Windows*

Quan es connecta la placa *bq Zum Core* mitjançant un cable USB a un ordinador amb el sistema operatiu *MS Windows*, cal assignar-li un controlador (*driver*) adient per tal que es pugui establir la comunicació entre els dos dispositius.

- Connecteu la placa a l'ordinador
- Feu clic amb el botó dret del ratolí sobre la icona *Aquest ordinador* i trieu *Propietats* :

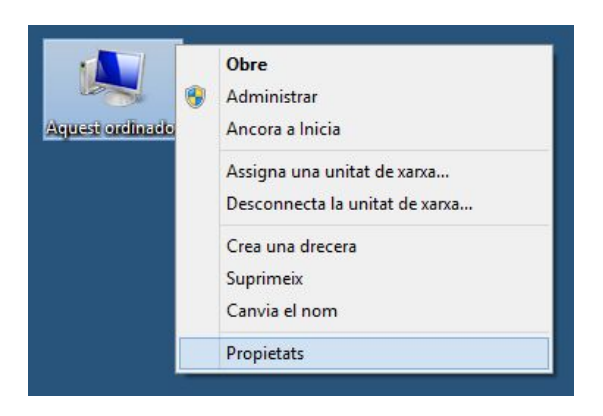

● En la finestra emergent de propietats, feu clic a *Administrador de dispositius* :

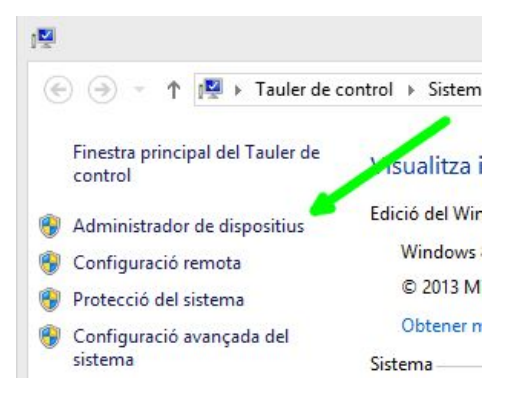

● Observeu la icona groga que indica que el driver de la placa no s'ha instal·lat correctament :

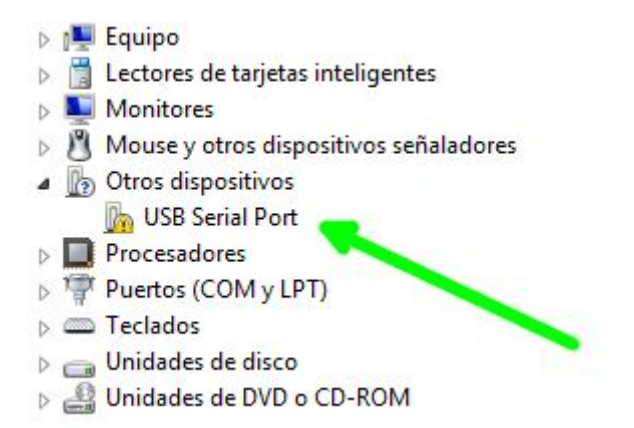

● Desinstal·leu el driver incorrecte que s'ha assignat a la placa. Feu clic amb el botó dret del ratolí i trieu *Desinstalar* :

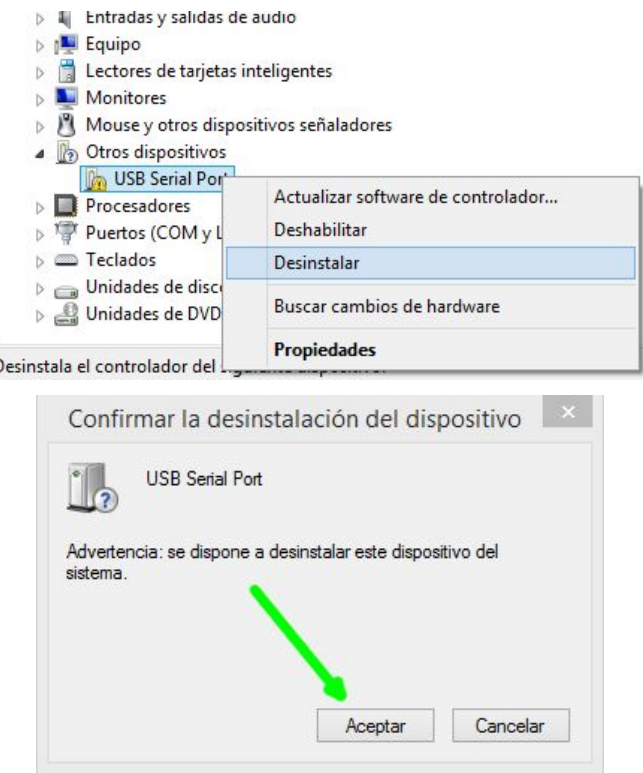

- Desconnecteu el cable USB que connecta la placa a l'ordinador.
- El driver necessari el podeu obtenir a <https://www.ftdichip.com/Drivers/VCP.htm>. Descarregueu el fitxer i descomprimiu-lo en una carpeta de l'ordinador :

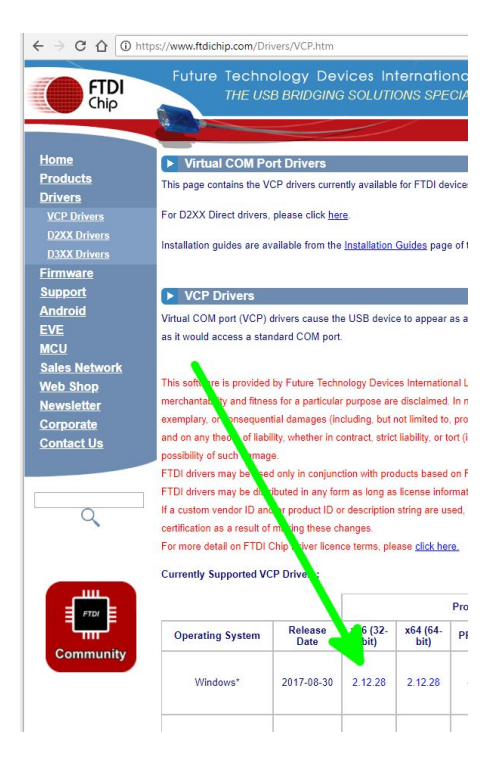

- Torneu a connectar la placa a l'ordinador.
- A l'*Administrador de dispositius*, feu clic amb el botó dret del ratolí i trieu *Actualizar software de controlador* :

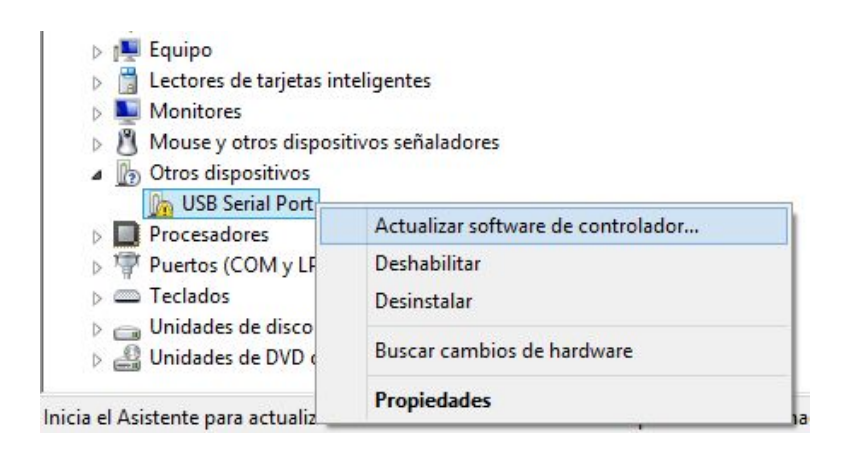

● Trieu l'opció *Buscar software de controlador en el equipo* i trieu la carpeta on hi ha el driver que heu descarregat :

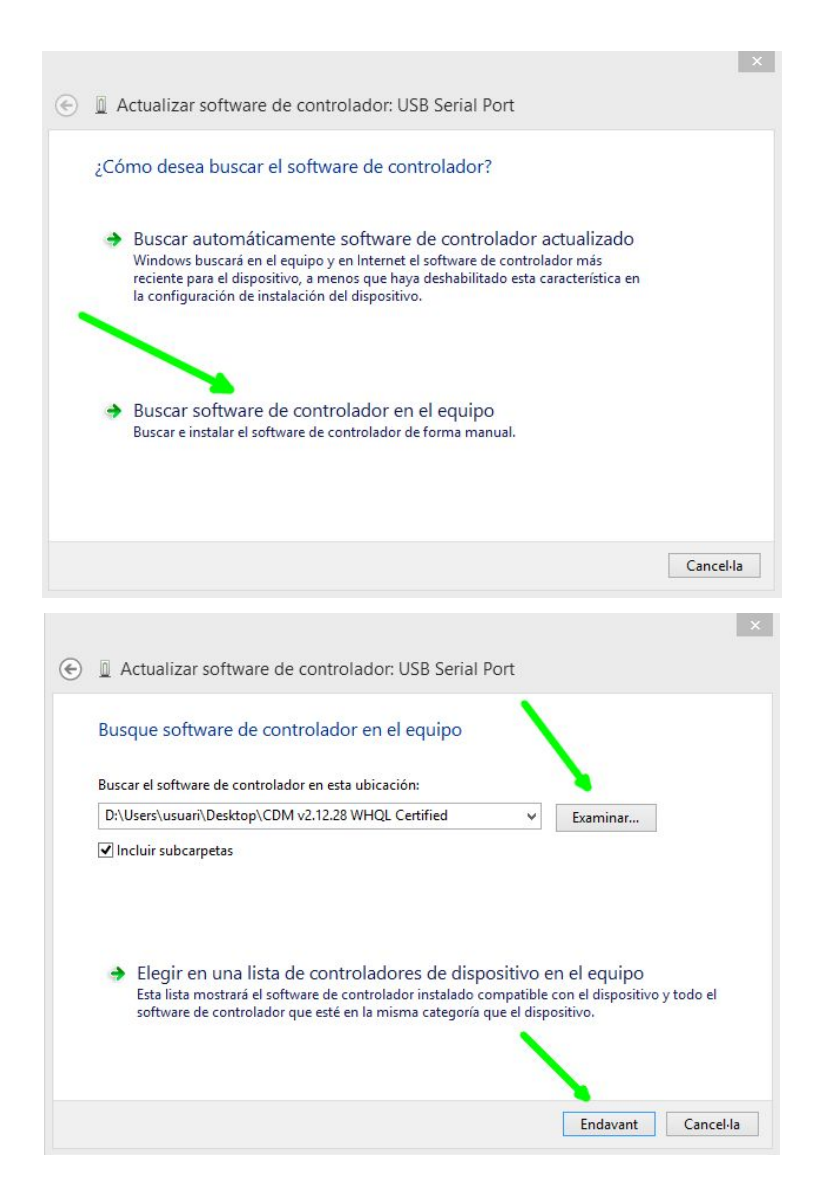

Comproveu, finalment, que el driver s'ha instal·lat correctament. La placa tindrà assignat un port *COM* (fixeu-vos en el número de port, més endavant el necessitareu) :

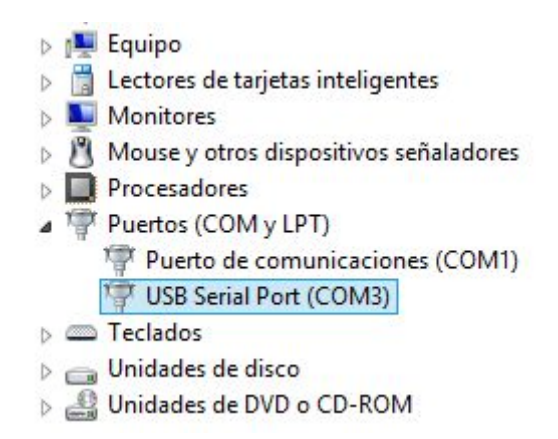